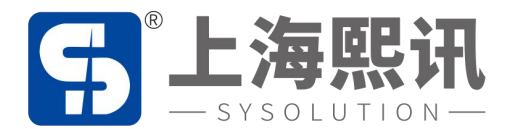

# 灯杆屏系统

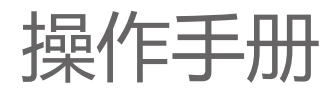

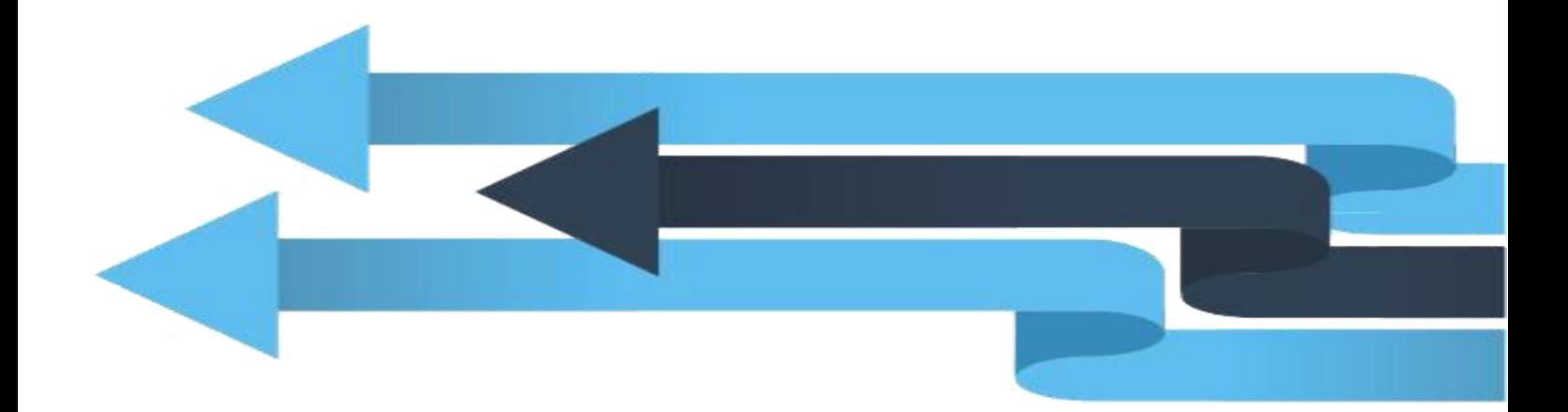

版本号:Ver.1.0

尊敬的用户朋友,非常感谢您选择上海熙讯电子科技有限公司(以下简称熙讯科技)的产品作 **声明**<br>尊敬的用户朋友,非常感谢您选择上海熙讯电子科技有限公司(以下简称熙讯科技)的产品作<br>为您 LED 广告设备的控制系统。本文档主要作用为帮助您快速了解并使用产品,我们在编写文档时<br>力求精准可靠,随时可能对内容进行修改或者变更,恕不另行通知。 力求精准可靠,随时可能对内容进行修改或者变更,恕不另行通知。

### **版权**

本文档版权归熙讯科技所所有,未经本公司书面许可,任何单位或个人不得已任何形式对本文 内容进行复制、摘录,违者必究。 上海熙讯电子科技有限公司

**商标**

5 是熙讯科技的注册商标。

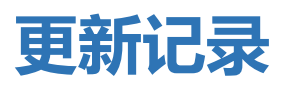

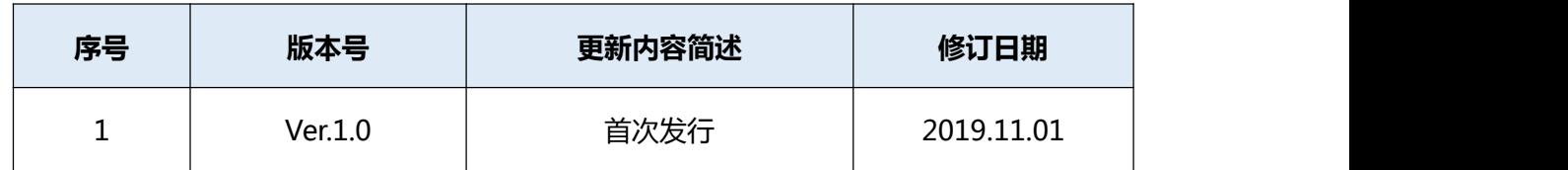

注:文档内容若有修改,恕不另行通知。 上海熙讯电子科技有限公司

## **灯杆屏方案介绍**

随着智慧城市的推动,智慧灯杆已经开始逐渐替换旧灯杆,实现一杆多用,灯杆屏做为媒介传 **火丁杆开户车方案介绍**<br>随着智慧城市的推动,智慧灯杆已经开始逐渐替换旧灯杆,实现一杆多用,灯杆屏做为媒介传<br>播也成为了智慧灯杆中的重要标配之一。针对灯杆屏的集群控制同步播放,本手册专门介绍了 Lora<br>同步的实现步骤: 同步的实现步骤: **入」个丁 片开 /丁 美 / | 【 乡口**<br>随着智慧城市的推动 , 智慧灯杆已经开始逐渐替换旧灯杆 , 实现一杆多用 , 灯杆屏做;<br>播也成为了智慧灯杆中的重要标配之一。针对灯杆屏的集群控制同步播放 , 本手册专门介绍<br>同步的实现步骤 :<br>Y **系列控制卡加 Lora 模块同步控制实现方法 :** 

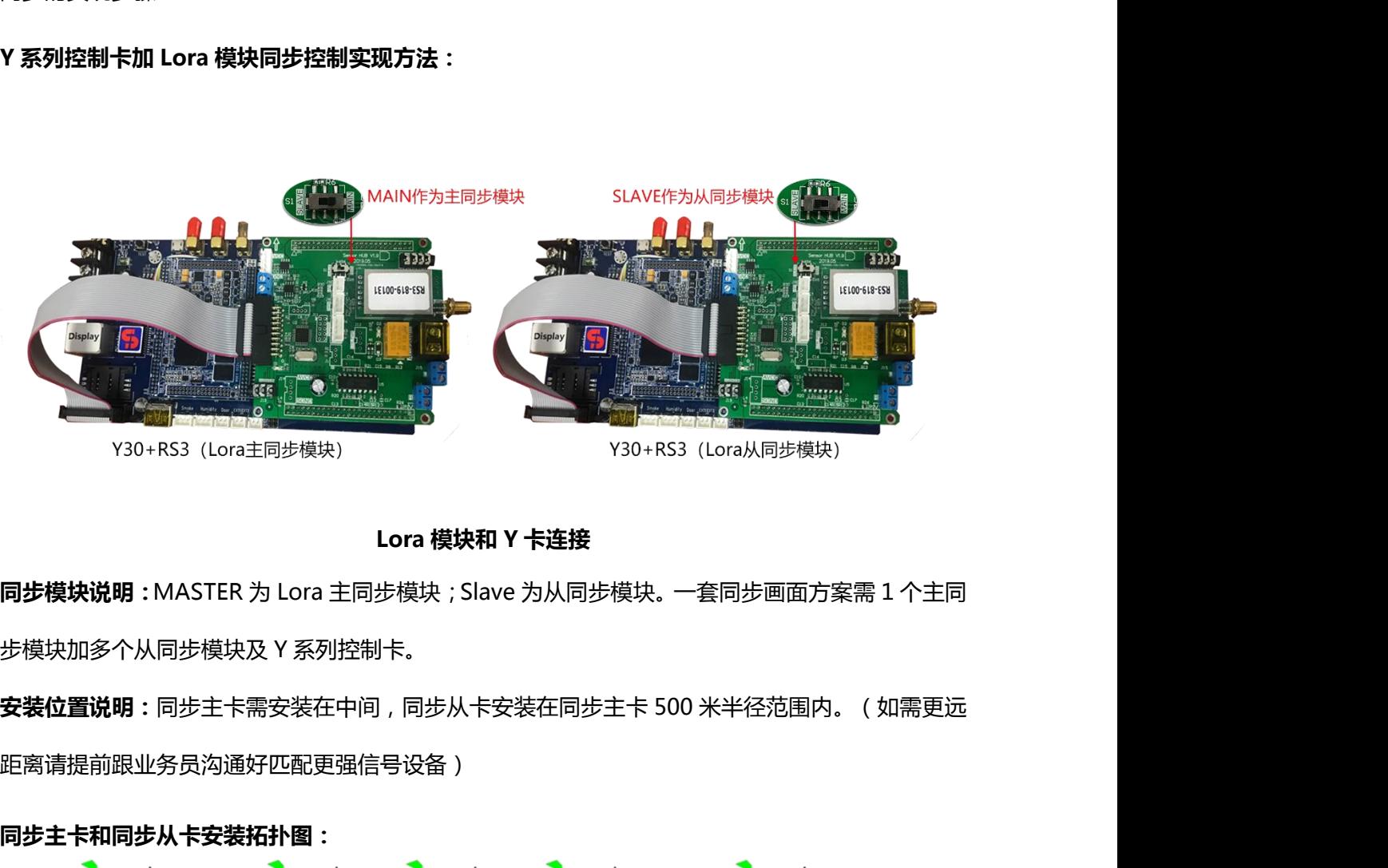

**安装位置说明:**同步主卡需安装在中间,同步从卡安装在同步主卡 500 米半径范围内。(如需更远 距离请提前跟业务员沟通好匹配更强信号设备)

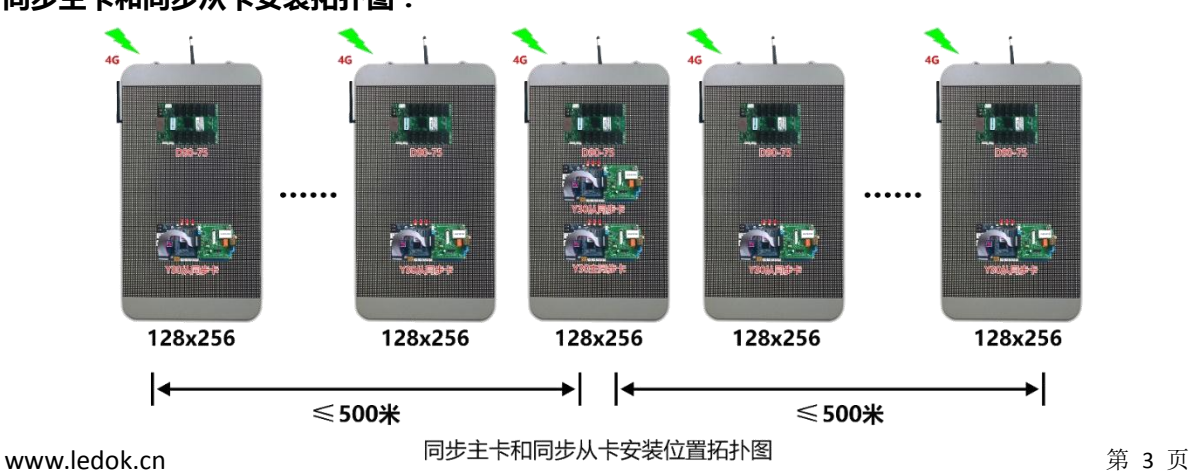

**同步主卡和同步从卡安装拓扑图:**

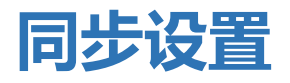

**同步设置**<br>第一步:播放器版本统一更新到支持同步功能 xixunplayer7812 版本(或 7811、961 版本)(参照<br>AIPS 说明书在线更新章节) 3<sup>1</sup><br>播放器版本统一更新到支持同步功能 xixunplayer7812 版本(或 7811、<br>AIPS 说明书在线更新章节)

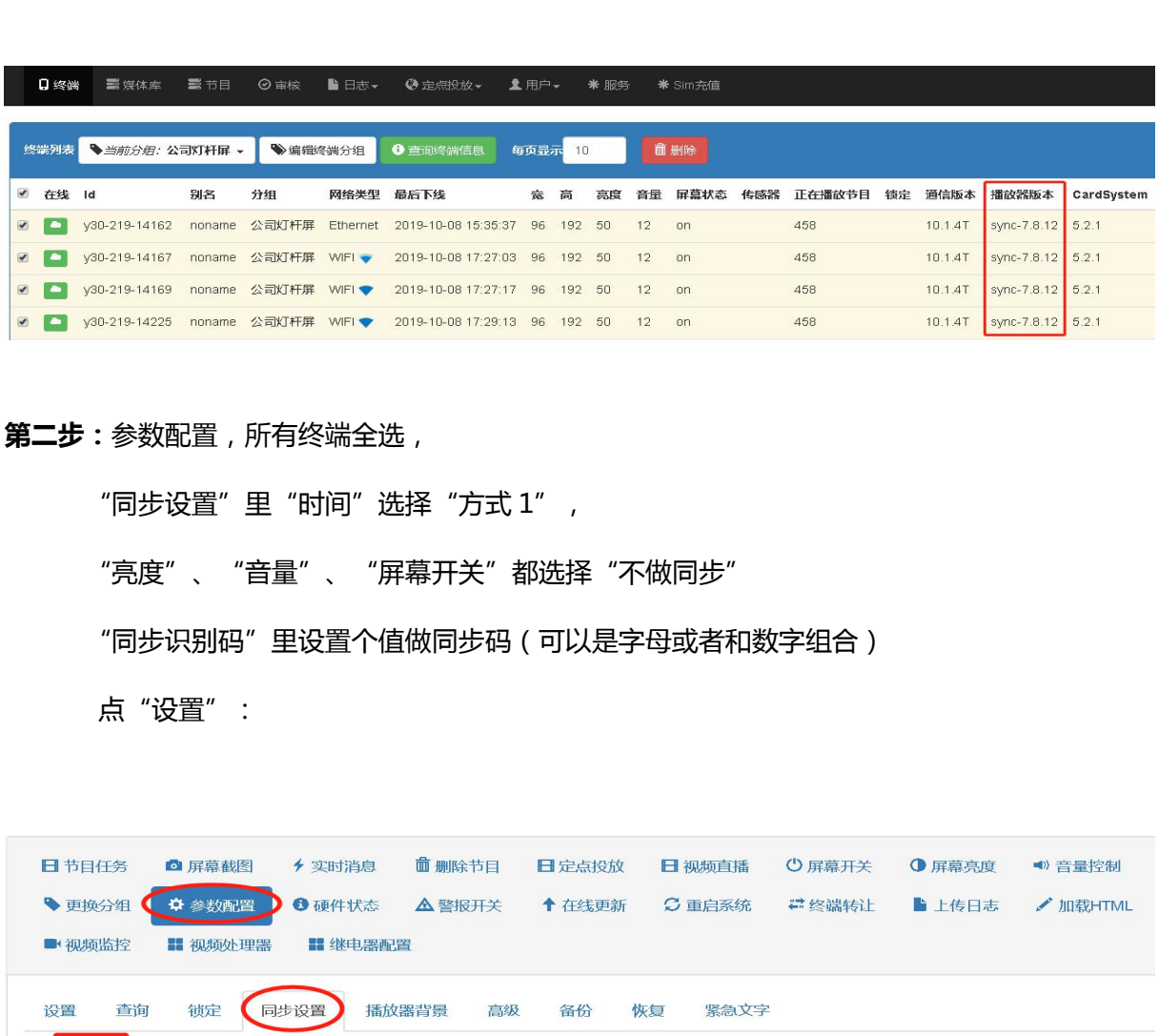

**第二步:**参数配置,所有终端全选,

"亮度"、"音量"、"屏幕开关"都选择"不做同步"

"同步识别码"里设置个值做同步码(可以是字母或者和数字组合)

点"设置":

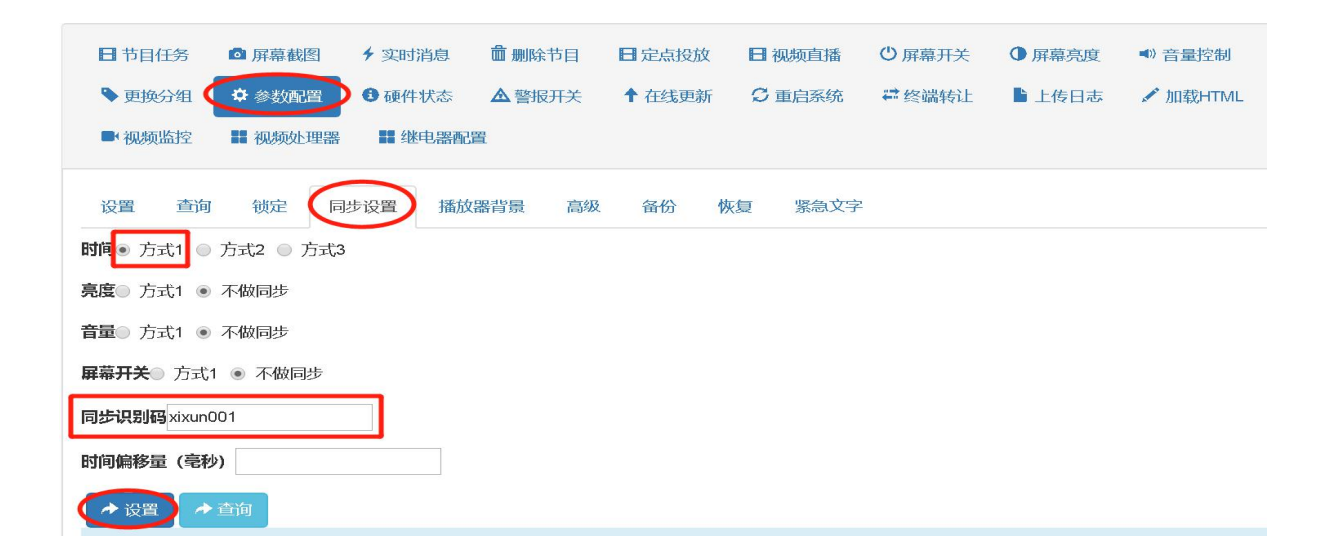

设置成功后,单独选择同步主卡终端, 设置成功后,单独选择同步主卡终端,<br>同步设置里 "时间"选择"方式 3"<br>点"设置":

点"设置":

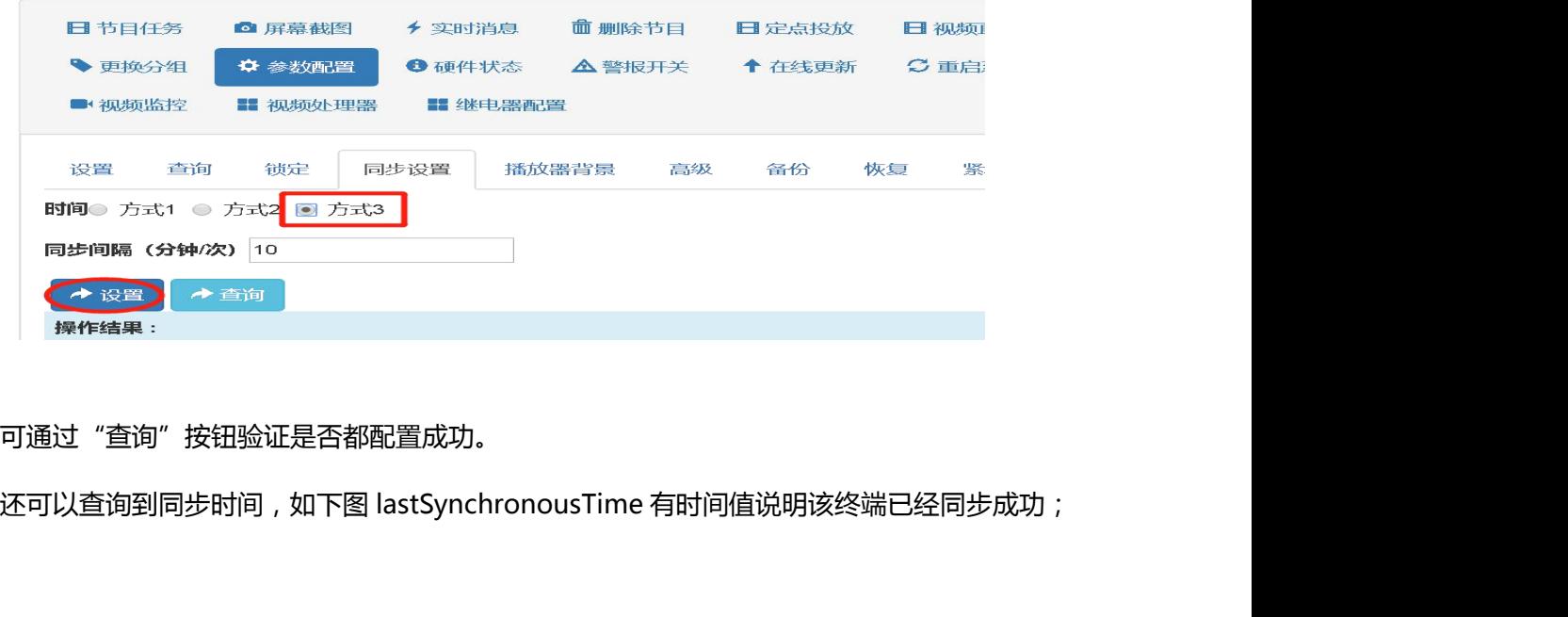

可通过"查询"按钮验证是否都配置成功。

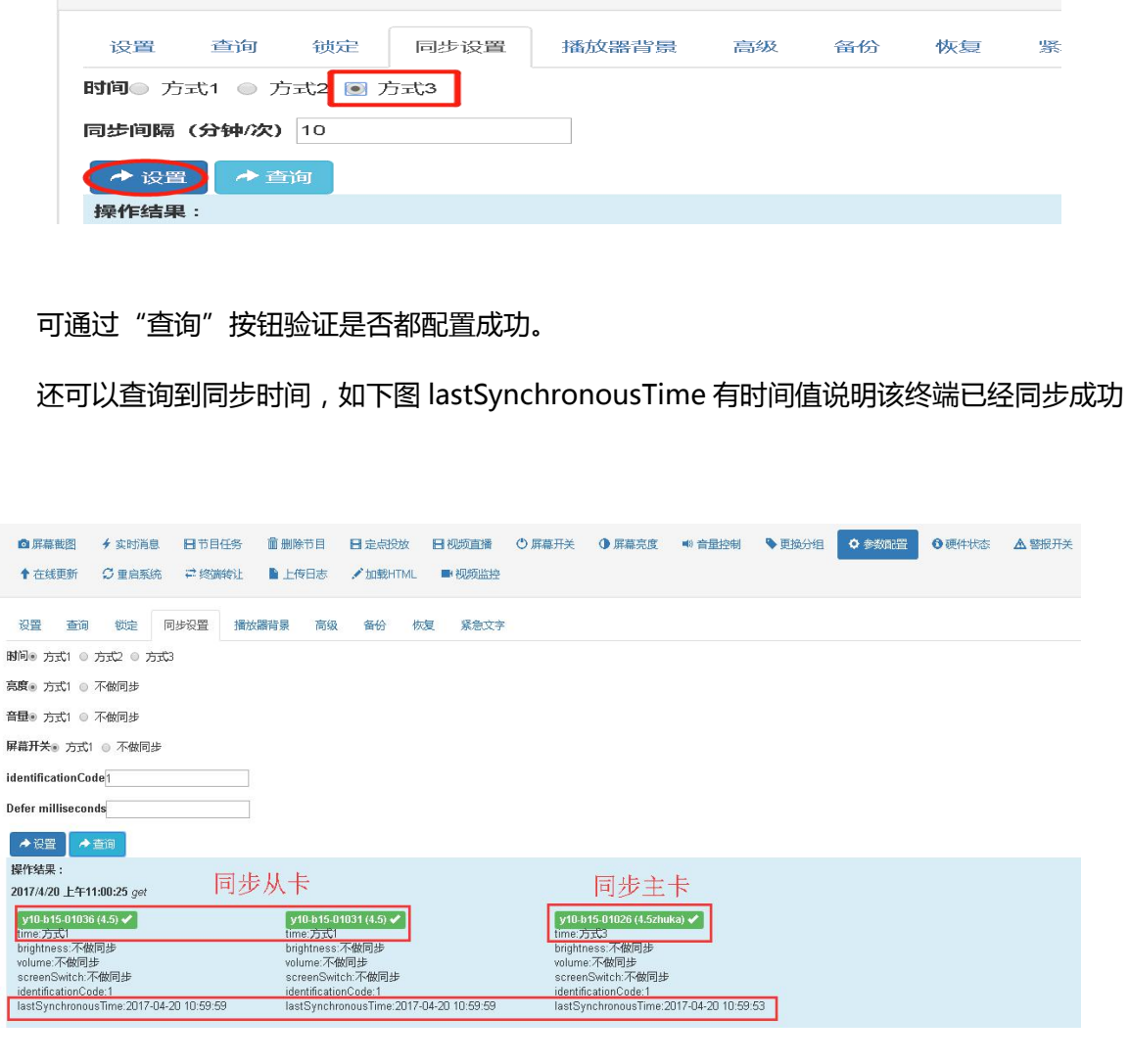

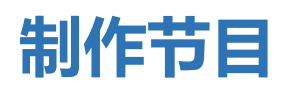

- 
- 

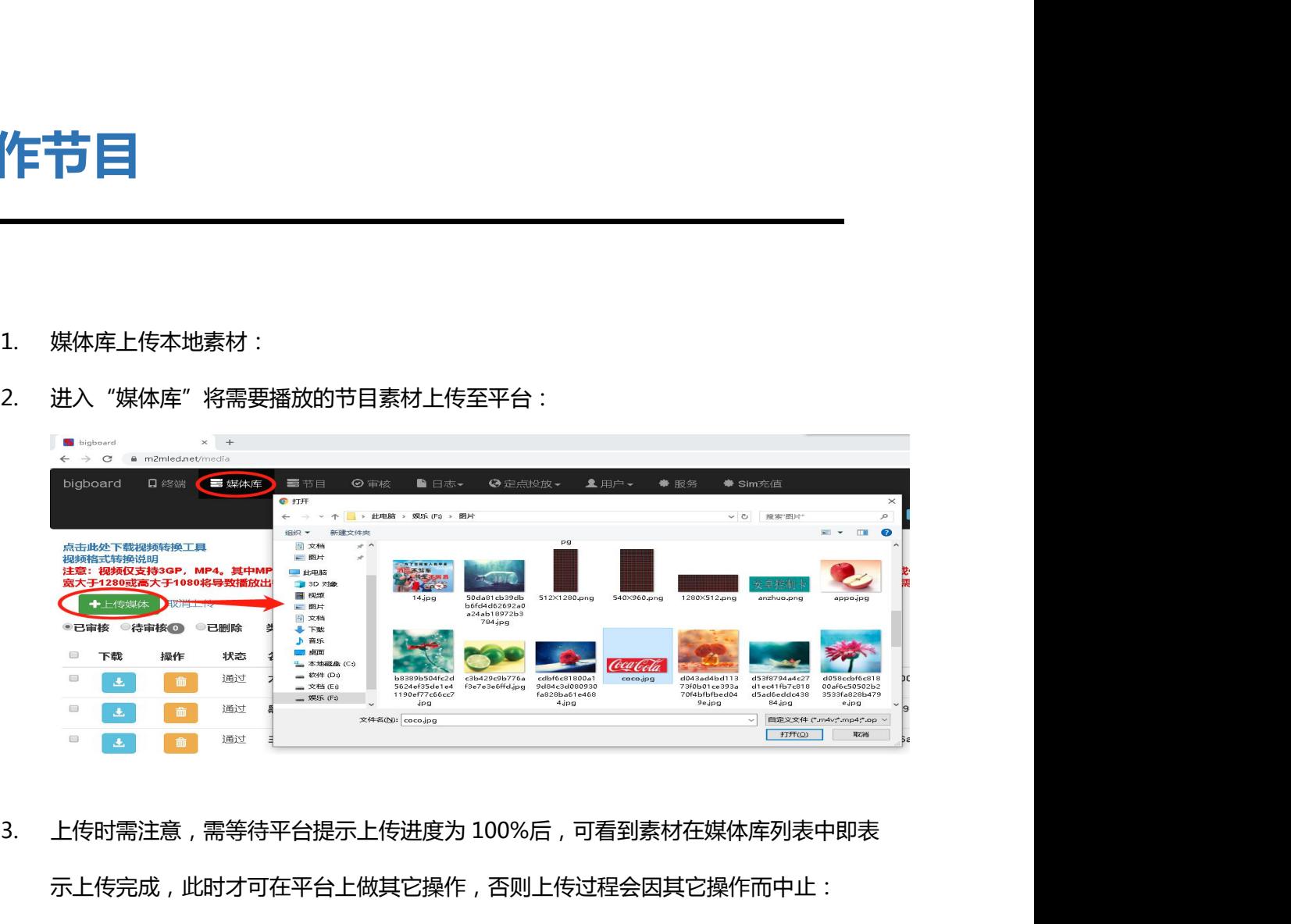

示上传完成,此时才可在平台上做其它操作,否则上传过程会因其它操作而中止:

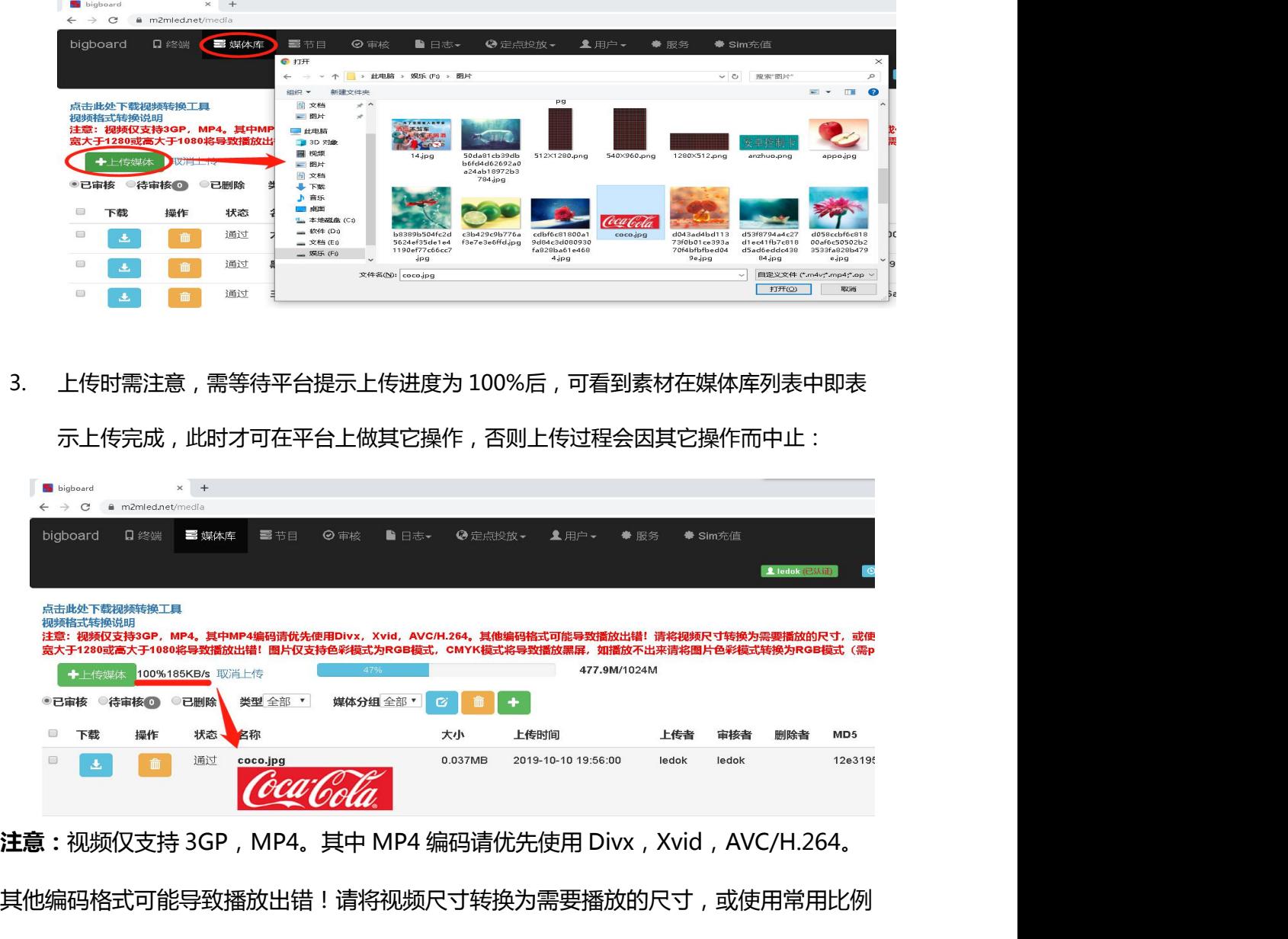

其他编码格式可能导致播放出错!请将视频尺寸转换为需要播放的尺寸,或使用常用比例 **OUT COUTABLE THE SERVE THE SERVE THE SERVE THE SERVE THE SERVE THE SERVE THE SERVE THE SERVE THE SERVE THE SERVE THE SERVE THE SERVE THE SERVE THE SERVE THE SERVE THE SERVE THE SERVE THE SERVE THE SERVE THE SERVE THE SE** 持色彩模式为 RGB 模式,CMYK 模式将导致播放黑屏,如播放不出来请将图片色彩模式 ing Mark and the photoshop 等专业图像处理软件)<br>
注意:视频仅支持 3GP,MP4。其中 MP4 编码请优先使用 Divx,Xvid,AVC/H.264。<br>其他编码格式可能导致播放出错!请将视频尺寸转换为需要播放的尺寸,或使用常用比例<br><br>的视频(320p~720p)。若视频宽大于 1280 或高大于 1080 将导致播放出错!图片仅支<br>持色彩模式为 RGB 模式,CMYK 模式将导致播放黑屏,如播放不出来请

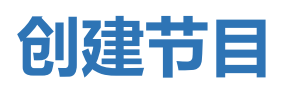

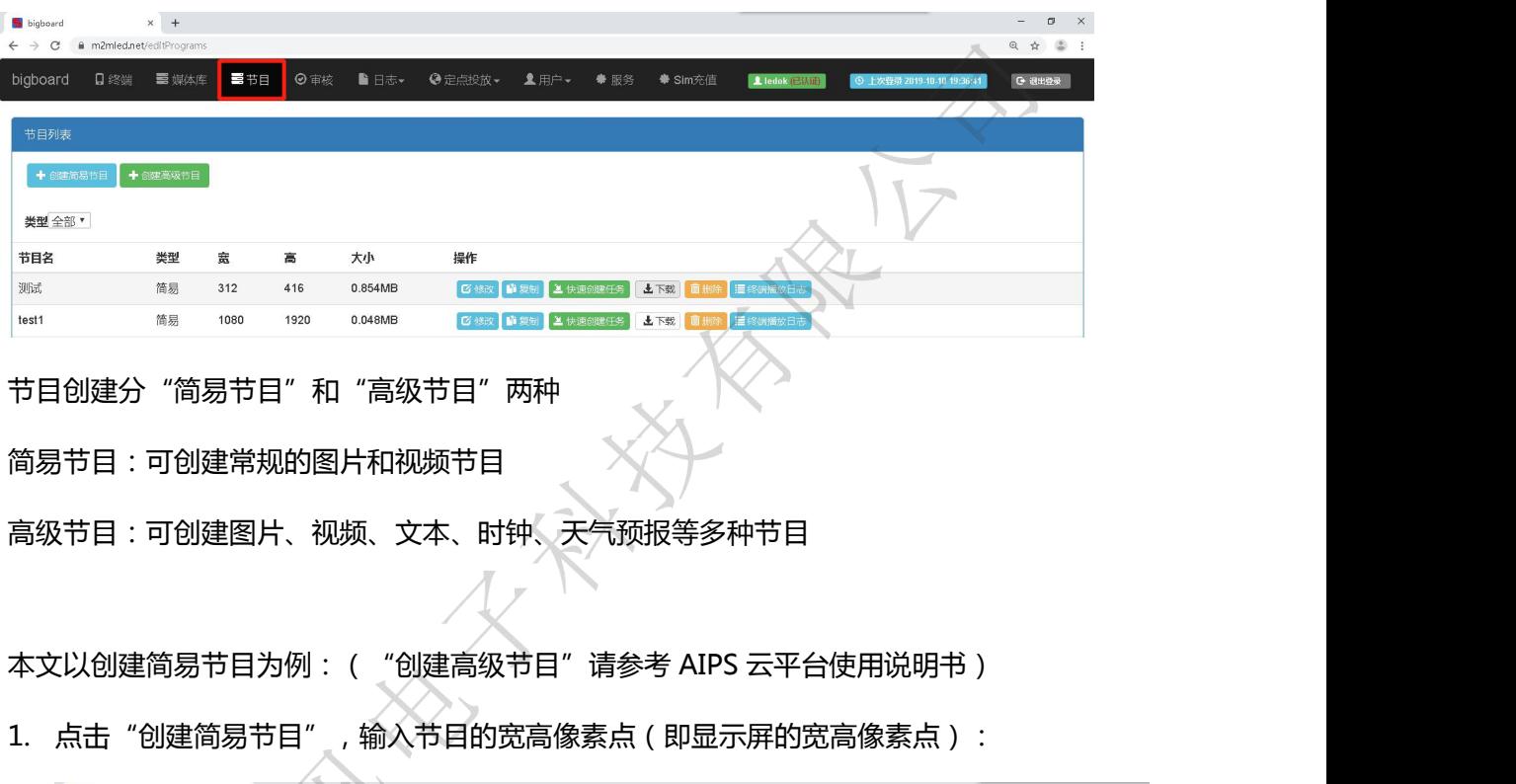

节目创建分"简易节目"和"高级节目"两种

#### 简易节目:可创建常规的图片和视频节目

高级节目:可创建图片、视频、文本、时钟、天气预报等多种节目

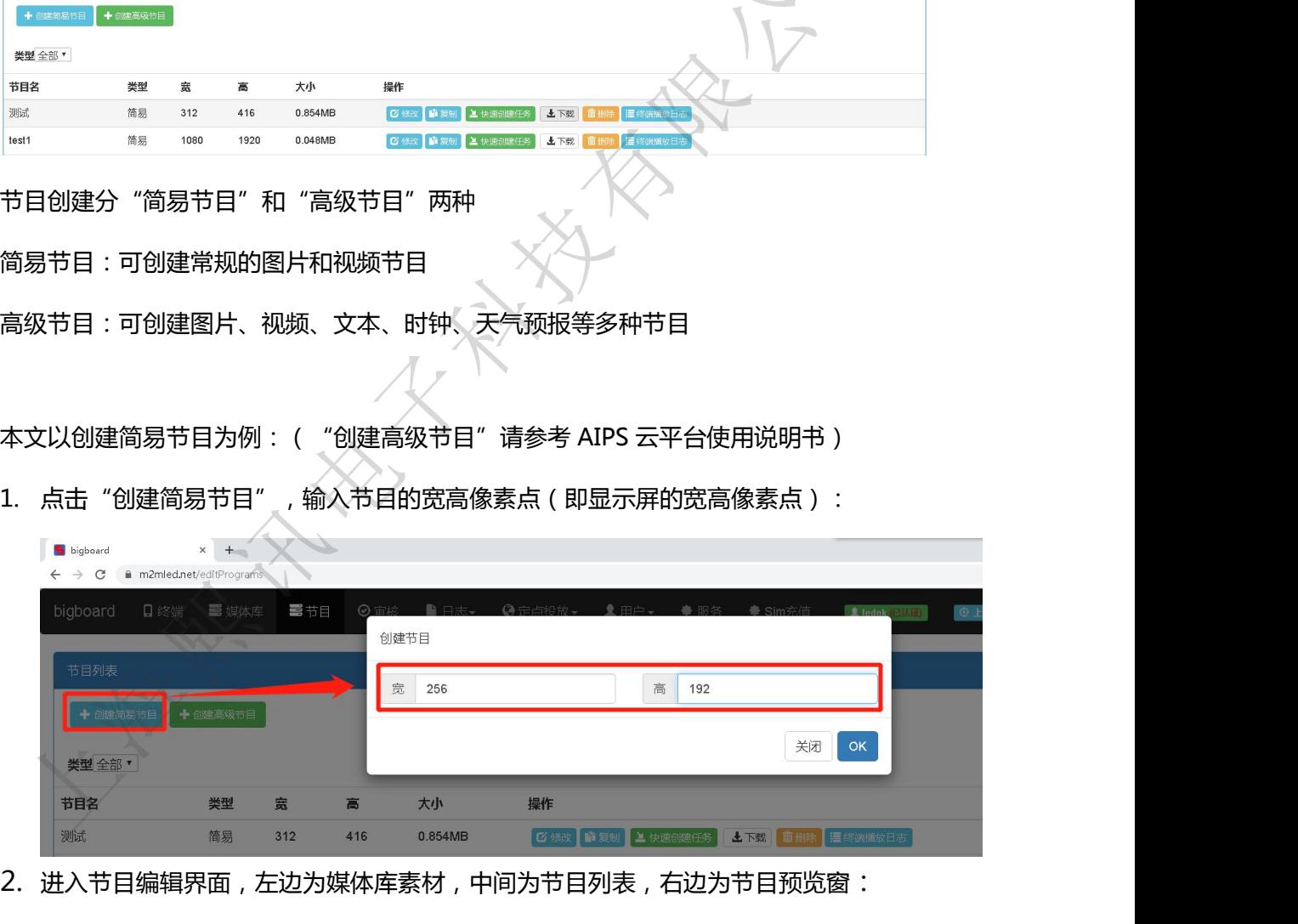

2. 进入节目编辑界面, 左边为媒体库素材, 中间为节目列表, 右边为节目预览窗:

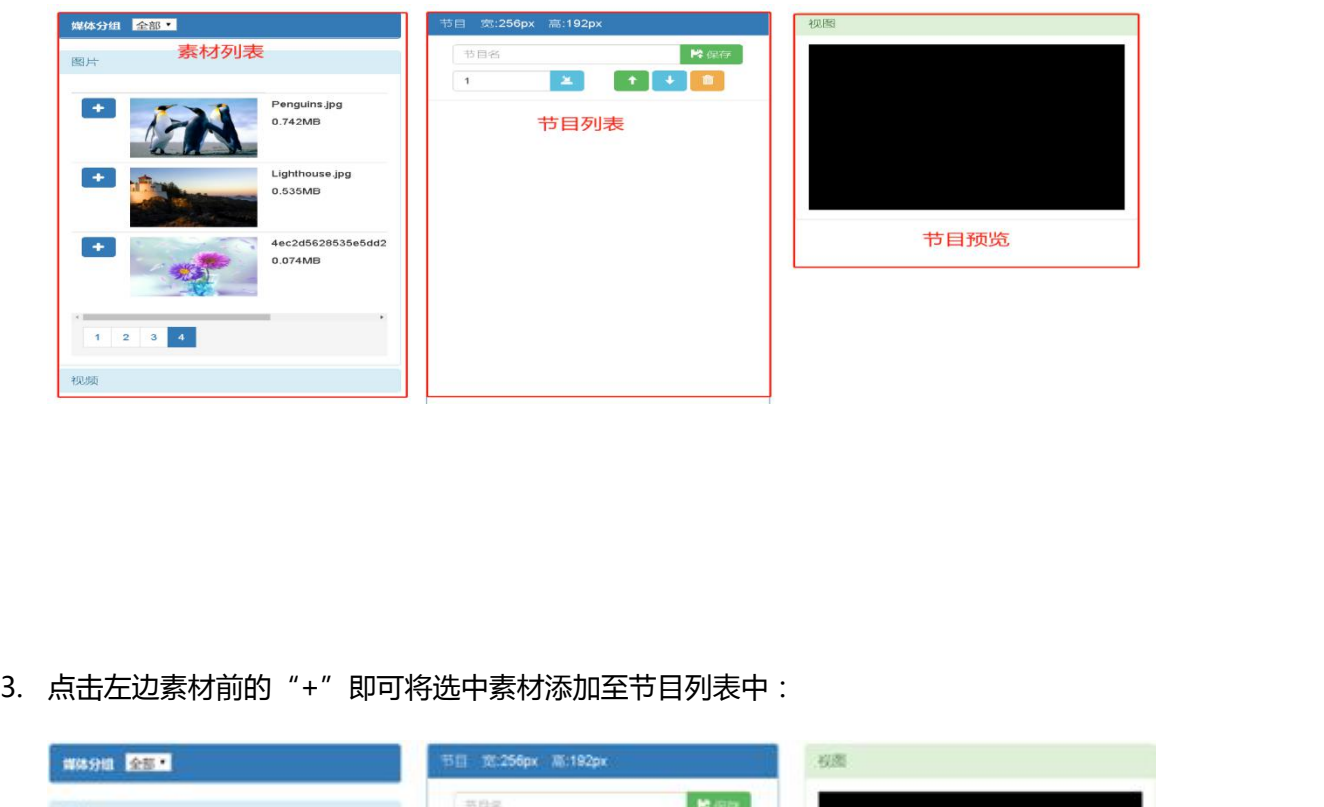

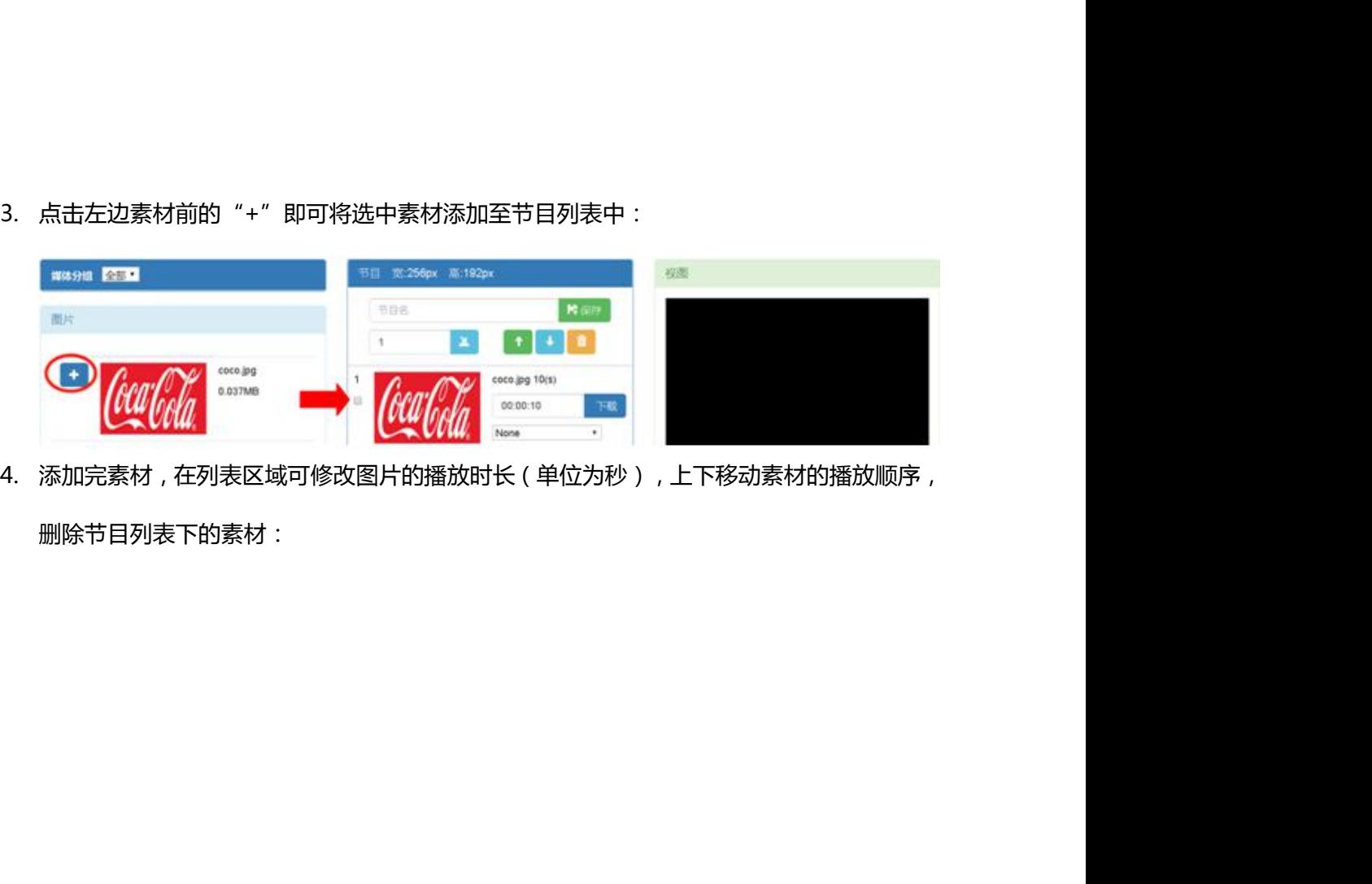

删除节目列表下的素材:

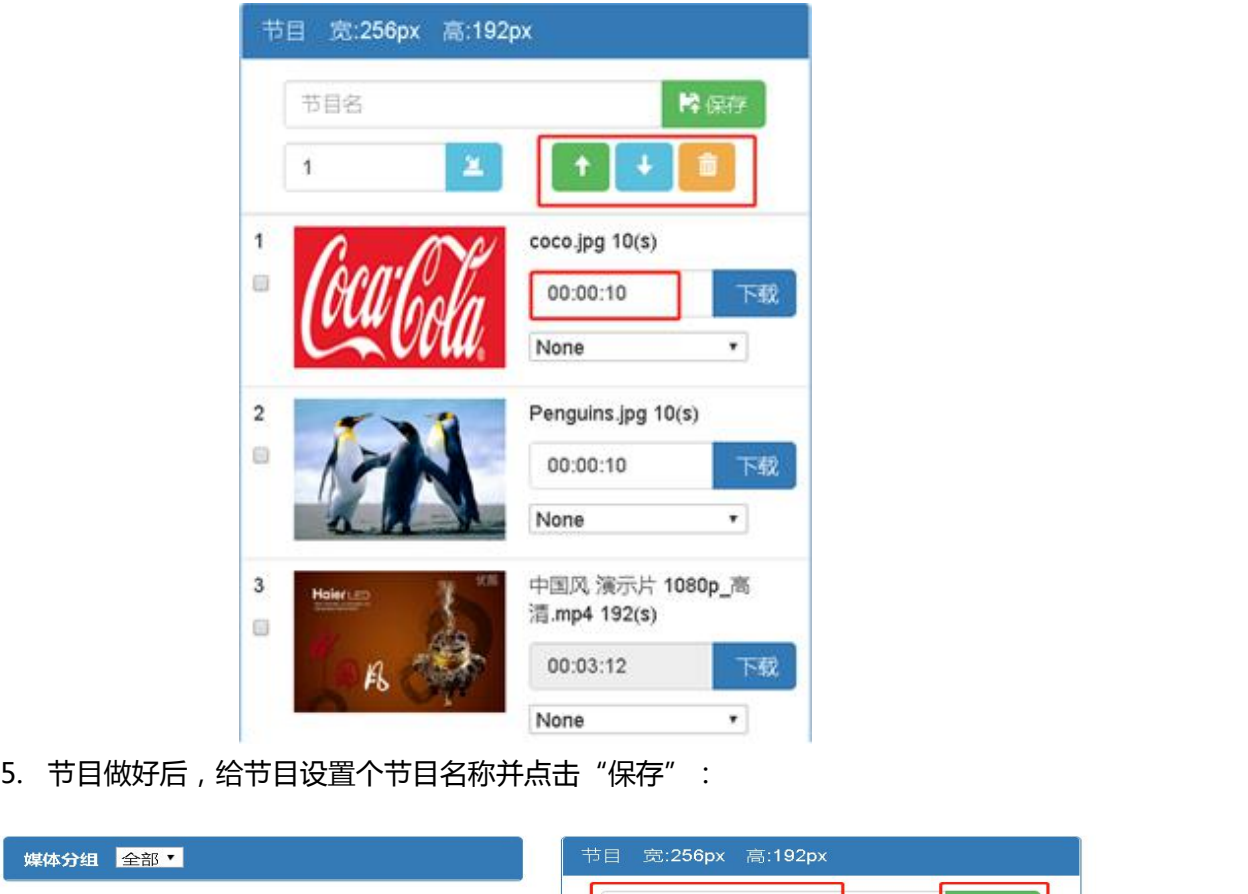

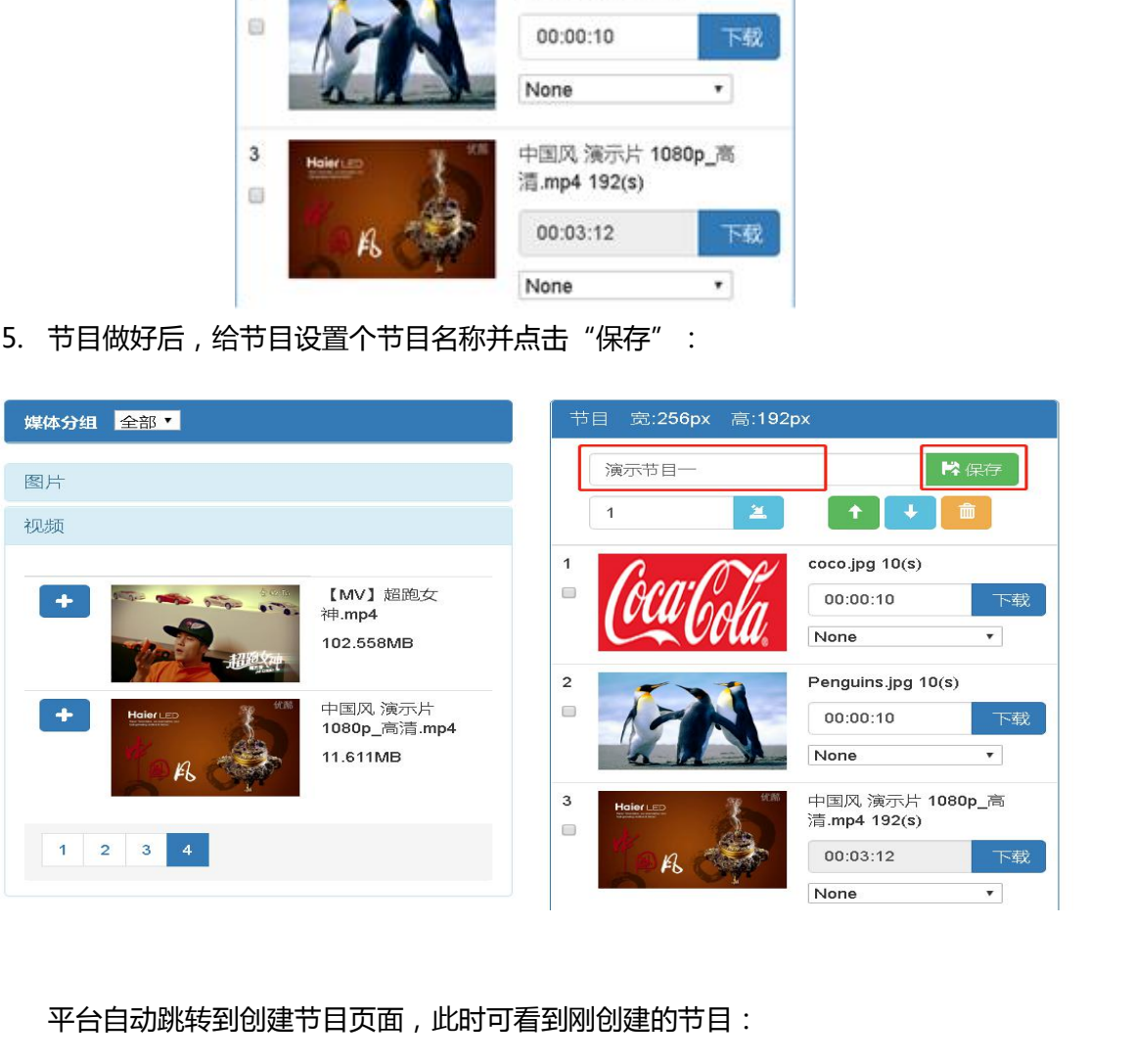

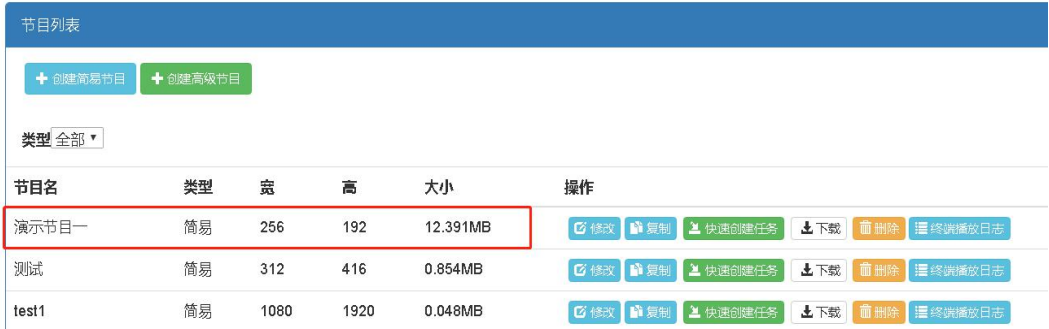

6. 点击节目后的"快速创建任务",自动跳转到终端页面,并将节目创建至节目任务下(管<br>理员权限自动跳转 ) :<br>理员权限自动跳转 ) : 理员权限自动跳转):

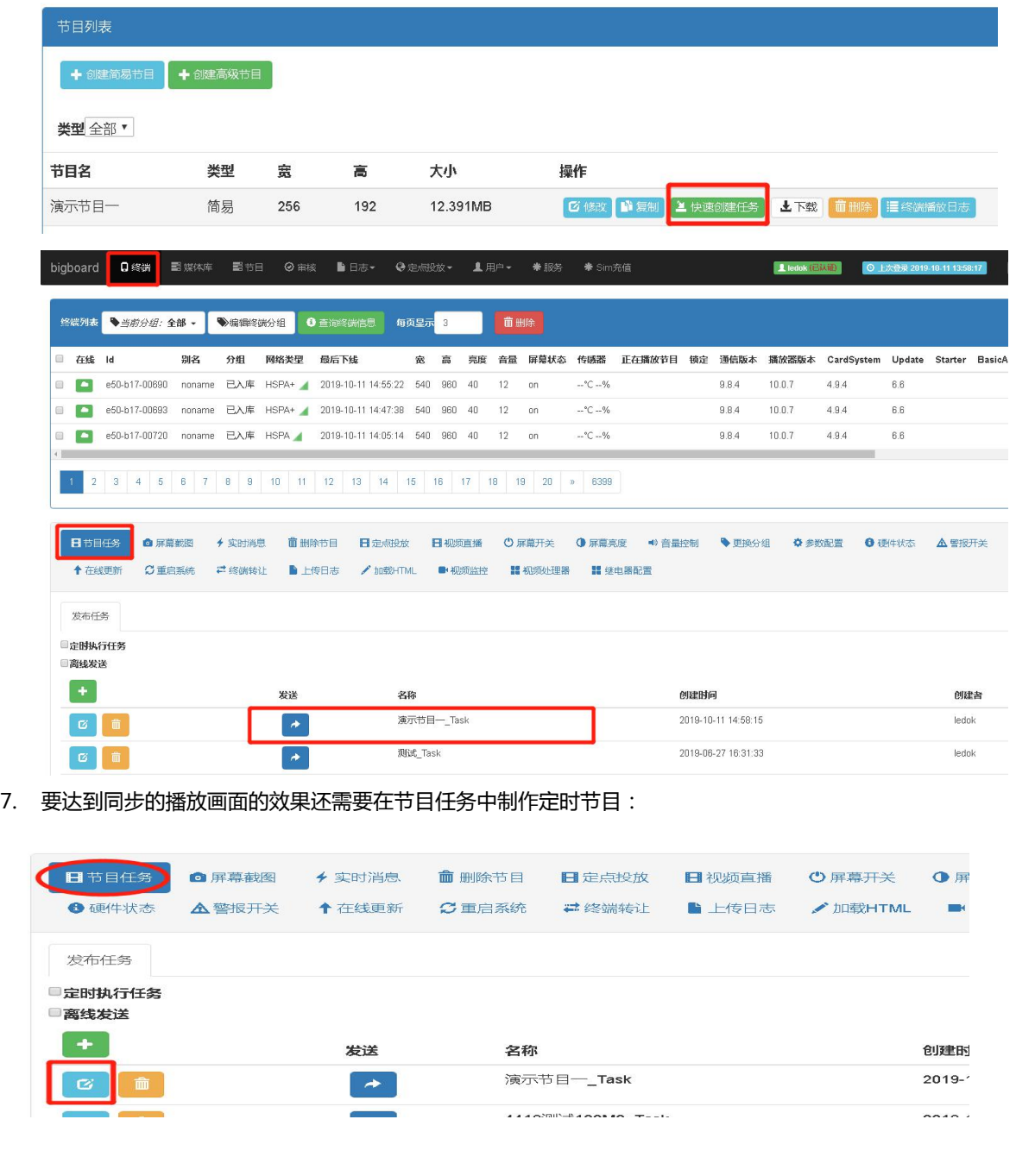

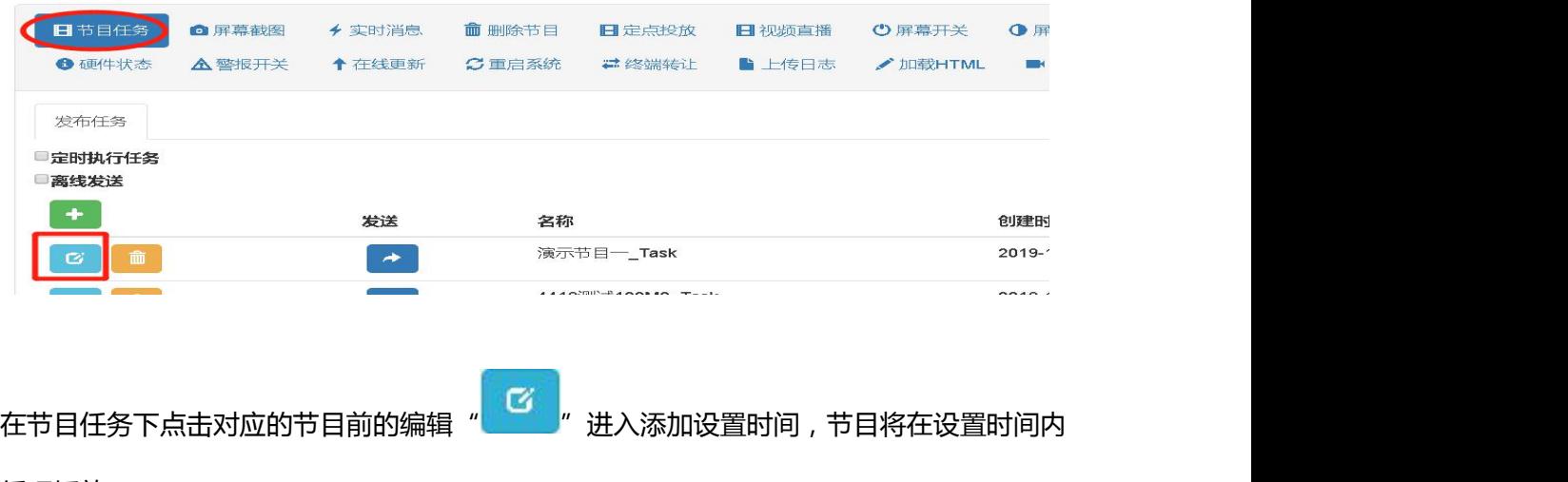

循环播放:

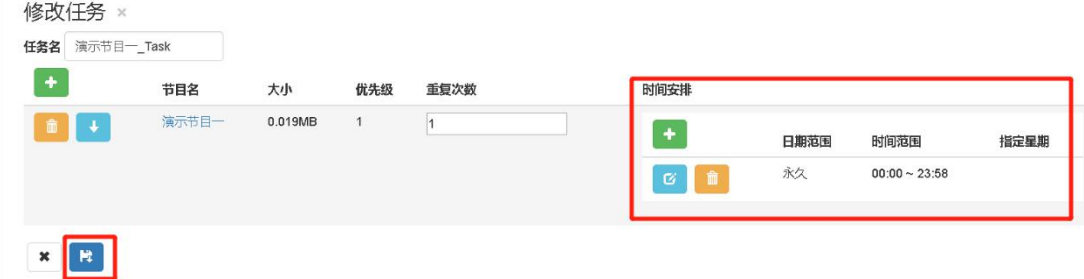

8. 发送节目,全选所有终端发送制作好的定时节目。

### **FAQ**

#### **播放画面不同步:**

- 1、请检查同步天线是否接好,天线是否匹配 **下人Q**<br>播放画面不同步:<br>1、请检查同步天线是否接好,天线是否匹配<br>2、检查同步设置是否按上述第 2 节设置<br>3、检查主、从 Lora 拔码是否正常 **播放画面不同步:**<br>1、请检查同步天线是否接好,天线是否匹配<br>2、检查同步设置是否按上述第 2 节设置<br>3、检查主、从 Lora 拔码是否正常<br>4、节目是否有设置定时 **播放画面不同步:**<br>1、请检查同步天线是否接好,天线是否匹配<br>2、检查同步设置是否按上述第 2 节设置<br>3、检查主、从 Lora 拔码是否正常<br>4、节目是否有设置定时<br>5、同步主卡不同步建议 Lora 主卡不带屏 1不同步:<br>直同步天线是否接好,天线是否匹配<br>同步设置是否按上述第 2 节设置<br><br>法:从 Lora 拨码是否正常<br>是否有设置定时<br>主卡不同步建议 Lora 主卡不带屏
- 
- 
- 4、节目是否有设置定时
-